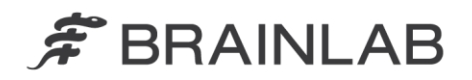

**Brainlab AG** Kapellenstraße 12 · 85622 Feldkirchen · Germany

phone: +49 89 99 15 68 0 +49 89 99 15 68 33  $fax:$ 

# **AVVISO PER LA SICUREZZA / AVVISO SUL PRODOTTO**

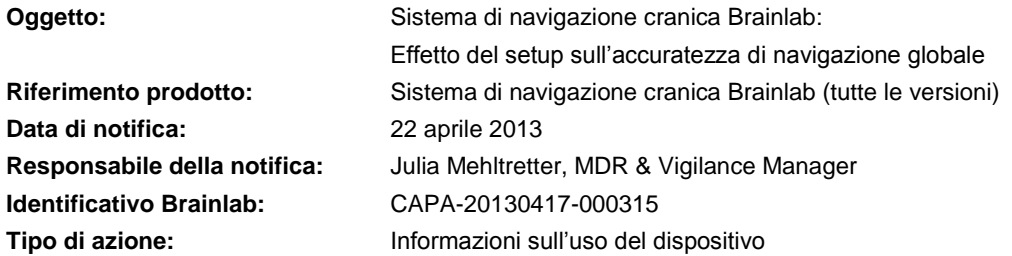

Le stiamo scrivendo per informarla del seguente effetto potenziale che Brainlab ha riscontrato per il sistema di navigazione cranica.

La presente lettera di notifica fornisce informazioni sugli interventi correttivi e sulle iniziative intraprese da Brainlab per risolvere il problema.

#### **Risultato:**

Brainlab ha riscontrato che, durante l'uso del sistema di navigazione cranica Brainlab, quanto segue potrebbe avere un effetto significativo sull'accuratezza di navigazione globale:

- Distanza di rilievo tra la stella di riferimento e la regione di interesse
- Principali modifiche alla posizione della telecamera relativamente alla stella di riferimento durante la procedura

Tali istanze potrebbero accentuare le piccole imprecisioni dovute ai singoli passaggi della complessa procedura di navigazione. Nel peggiore scenario, tali imprecisioni potrebbero provocare una visualizzazione errata degli strumenti da parte del sistema di navigazione rispetto all'effettiva anatomia del paziente. Qualora queste imprecisioni non venissero rilevate dalla verifica dell'utente o dall'accuratezza di navigazione, come descritto nel manuale d'uso, potrebbe **verificarsi un trattamento inefficace, lesioni gravi o addirittura la morte del paziente.**

#### **Dettagli:**

Il sistema di navigazione cranica Brainlab è un complesso sistema di navigazione intraoperatoria basato su touchscreen costituito da varie componenti:

- Telecamera a infrarossi
- Piattaforma di navigazione con software corrispondente
- Stelle di riferimento e strumenti chirurgici muniti di sfere riflettenti

Quando si usa il sistema di navigazione cranica, il software riceve i dati dalla telecamera a infrarossi e calcola le relative posizioni tridimensionali degli strumenti rispetto alle stelle di riferimento del paziente. Con la registrazione iniziale del paziente, le scansioni del paziente ottenute in precedenza vengono confrontate rispetto alla posizione attuale del paziente. La correttezza di questa corrispondenza viene verificata dal chirurgo durante le varie fasi della procedura. Durante l'intervento, degli strumenti specifici, come un ago bioptico, possono essere muniti di un riferimento di navigazione e, in base alle sfere riflettenti, essere rilevati dalla telecamera a infrarossi.

Nonostante il sistema di navigazione cranica Brainlab sia esclusivamente di ausilio per il chirurgo e non sostituisca l'esperienza e/o la responsabilità del chirurgo durante l'uso, l'accuratezza appropriata del sistema è una caratteristica prestazionale essenziale.

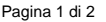

www.brainlab.com

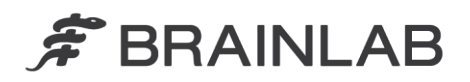

Il setup e l'uso corretti delle singole parti del sistema di navigazione cranica, nonché l'accurata verifica dell'accuratezza da parte dell'utente sono essenziali per il successo della navigazione.

#### **Intervento correttivo dell'utente:**

Nell'appendice della presente Notifica sul prodotto è disponibile il documento "Misure per migliorare l'accuratezza di navigazione cranica", il quale integra i manuali d'uso attuali.

Questo documento contiene le informazioni relative alle azioni correttive dell'utente in merito all'effetto sopra descritto. Inoltre, il documento ribadisce le informazioni già descritte nei manuali d'uso, includendo inoltre delle descrizioni più dettagliate delle misure adottate per migliorare l'accuratezza di navigazione globale.

**Durante l'uso del sistema di navigazione cranica Brainlab, è necessario attenersi alle misure descritte nel documento "Misure per migliorare l'accuratezza di navigazione cranica".**

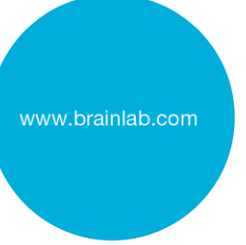

Inoltre, continuare a seguire le istruzioni disponibili nei relativi manuali d'uso.

Tenere presente che, anche qualora vengano rispettate tutte le misure, a causa delle limitazioni tecniche, le informazioni fornite nel sistema di navigazione potrebbero contenere delle imprecisioni. Pertanto, l'uso del sistema di navigazione cranica Brainlab potrebbe non essere sufficiente per tutte le procedure.

#### **Intervento correttivo Brainlab:**

- 1. I clienti esistenti potenzialmente interessati riceveranno la presente lettera di notifica sul prodotto.
- 2. Questi clienti riceveranno il supplemento allegato alle istruzioni per l'uso relative al sistema di navigazione cranica Brainlab nella versione stampata, come emendamento ai manuali d'uso attuali. Tempi indicativi previsti per la messa a disposizione dell'aggiornamento: giugno 2013.

#### **La preghiamo di informare del contenuto di questa lettera il personale addetto al Suo reparto.**

Ci scusiamo vivamente per qualsiasi disagio provocato e La ringraziamo anticipatamente della collaborazione.

Per qualsiasi chiarimento, non esiti a contattare il rappresentante dell'assistenza tecnica Brainlab locale.

**Numero verde clienti:** +49 89 99 15 68 44 oppure +1 800 597 5911 (per i clienti degli U.S.A)

oppure per

**E-mail:** [support@brainlab.com.](mailto:support@brainlab.com) Fax Brainlab AG: + 49 89 99 15 68 33 **Indirizzo:** Brainlab AG (sede centrale), Kapellenstrasse 12, 85622 Feldkirchen, Germany.

22 aprile 2013

Distinti saluti,

Julia Mehltretter MDR & Vigilance Manager [brainlab.vigilance@brainlab.com](mailto:brainlab.vigilance@brainlab.com)

Europa: il sottoscritto conferma che questo avviso è stato inviato all'ente regolatore competente per l'Europa.

# MISURE PER MIGLIORARE L'ACCURATEZZA DI NAVIGAZIONE CRANICA

.....................................................................................................................................................................................................................................................................

Sistema di navigazione cranica Brainlab

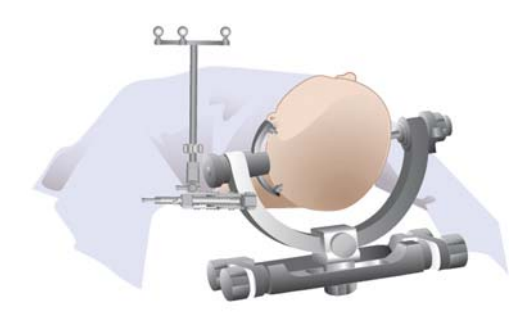

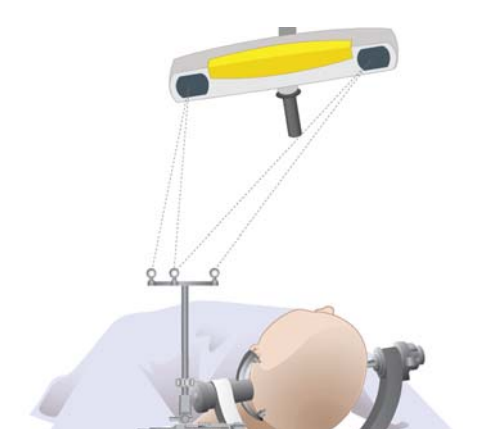

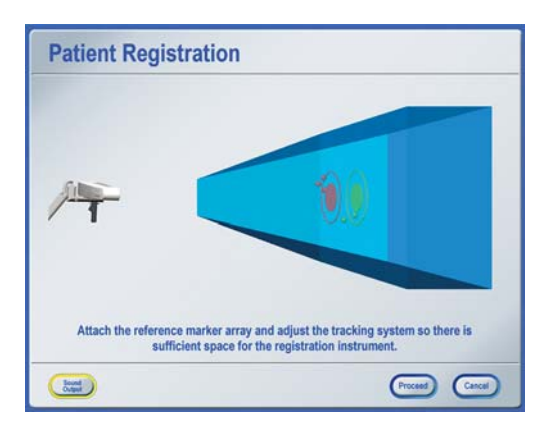

#### **1. POSIZIONARE LA STELLA DI RIFERIMENTO VICINO ALLA REGIONE DI INTERESSE**

Posizionare la stella di riferimento il più vicino possibile alla regione di interesse, senza interferire con lo spazio chirurgico necessario. Tanto più la stella viene montata vicino all'effettiva area di interesse, quanto più accurata è la procedura.

Non superare la distanza di 45 cm tra la regione di interesse e la stella di riferimento.

#### **2. RIDURRE AL MINIMO I CAMBIAMENTI DI POSIZIONE DELLA TELECAMERA**

Evitare di modificare in misura consistente la posizione della telecamera durante la procedura, ad esempio tra la registrazione e la navigazione. Il setup iniziale deve fornire una visibilità ottimale durante l'intera procedura. Assicurarsi che:

- La stella di riferimento resti visibile per l'intera procedura.
- La linea visiva tra la stella di riferimento e la telecamera non sia bloccata, ad esempio da un microscopio.
- La stella di riferimento e la regione di interesse si trovino al centro del campo visivo della telecamera. Questa condizione può essere verificata nella finestra di dialogo **Tracking System Alignment**. Premere una delle finestre delle viste della telecamera nella barra dei menu per aprire la finestra di dialogo.
- La distanza ottimale tra la telecamere a la regione di interesse è di 1,5 m.
- Se la telecamera è stata spostata, verificare l'accuratezza, come descritto nel passaggio 10 di questo documento.

Quando si esegue una biopsia, tenere presente che la testa del paziente (o i drappi o altre parti del setup della sala operatoria) possono impedire facilmente la visibilità del **VarioGuide**. Per evitare di dover spostare la telecamera successivamente durante l'intervento, assicurarsi già durante la registrazione che il **VarioGuide** sia visibile. Tenere presente che l'**ago da biopsia monouso** precalibrato è munito di marker piatti, i quali hanno un angolo di visualizzazione più piccolo delle sfere marker.

## **3. FISSARE SALDAMENTE IL PAZIENTE NELLA TESTIERA**

I movimenti relativi della testa del paziente all'interno della testiera non possono essere compensati dal sistema di navigazione cranica Brainlab.

- Controllare che non sia possibile ruotare la testa del paziente nella testiera.
- Assicurarsi che la testa del paziente non scivoli in basso durante la procedura.

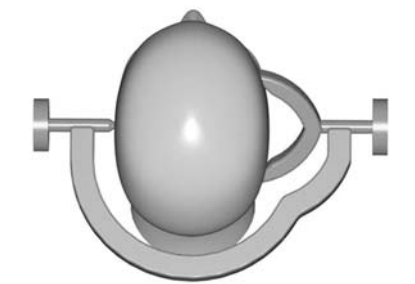

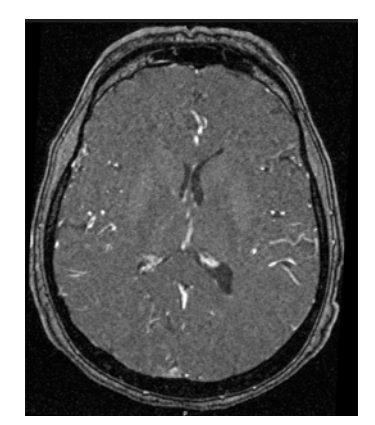

- **4. USARE LE SCANSIONI DEL PAZIENTE APPROPRIATE**
- Non usare scansioni MRI distorte per la registrazione. Se disponibile, usare la correzione della distorsione 3D per tutte le scansioni.
- Acquisire il set di dati utilizzato per la registrazione in base ai protocolli di scansione Brainlab.
- Per la registrazione della superficie: confrontare il volto del paziente e la ricostruzione 3D. Evitare le aree che differiscono tra la superficie del paziente reale e la ricostruzione software 3D. Le possibili fonti di errore includono le cuffie MRI che premono sulla pelle durante la scansione o i tubi e il nastro sul paziente che modificano la superficie della pelle.

## **5. ASSICURARE LA FUSIONE CORRETTA DELLE IMMAGINI**

- Verificare attentamente ciascuna fusione delle immagini utilizzando attentamente la vista di sovrapposizione "spy glass" e le viste ambra/blu.
- Verificare i vari punti distribuiti sull'intero volume dell'immagine.

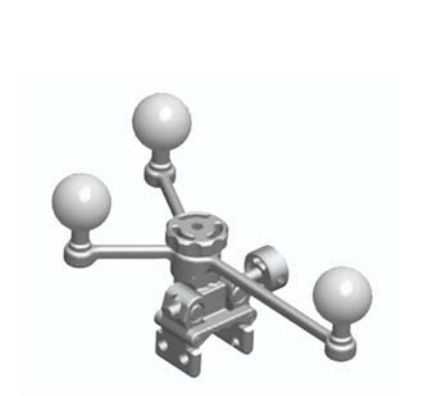

#### **6. USARE SFERE MARKER NUOVE, PULITE E NON DRAPPEGGIATE**

- Non usare sfere marker sporche, danneggiate, bagnate o coperte.
- Usare sempre sfere marker nuove per tutti gli strumenti e la stella di riferimento sterile e non sterile.
- Verificare il corretto montaggio delle sfere marker.
- Non risterilizzare le sfere riflettenti monouso.

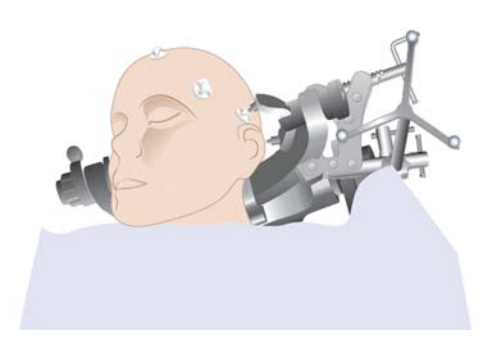

## **7.a) REGISTRAZIONE STANDARD**

#### **Verificare il corretto posizionamento dei marker di registrazione**

- Posizionare 6-7 marker sul paziente.
- Assicurarsi che la posizione dei marker di registrazione sulla pelle non cambi (se necessario, disegnare dei cerchi attorno ai marker).
- Evitare le aree su cui il paziente è sdraiato o in cui è probabile uno spostamento della pelle.
- Non posizionare i marker vicini tra di loro, ma distribuirli sulla testa.
- Non posizionare i marker simmetricamente (ossia, non posizionarli allineati o in base a una forma simmetrica).
- La regione di interesse dovrebbe trovarsi al centro dell'area, circoscritta dai marker di registrazione.
- Pianificazione e acquisizione dei marker ad anello: Posizionare il marker al centro dell'anello sulla superficie della pelle. Se disponibile, usare **Softouch** per l'acquisizione dei punti.

# MISURE PER MIGLIORARE L'ACCURATEZZA DI NAVIGAZIONE CRANICA

.....................................................................................................................................................................................................................................................................

#### Sistema di navigazione cranica Brainlab

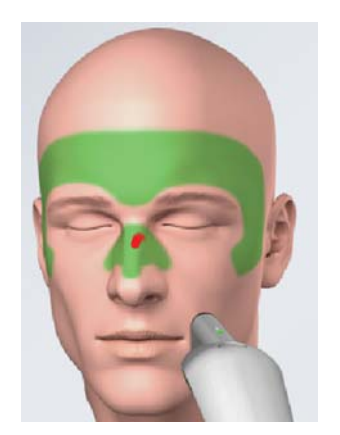

# **7.b) REGISTRAZIONE TRAMITE MATCHING SUPERFICIALE Verificare la corretta distribuzione dei punti**

- Acquisire i punti su superfici e strutture ossee ben distinte, come ad esempio il ponte nasale e i lati degli occhi.
- Acquisire i punti a entrambi i lati della testa del paziente.
- Evitare di acquisire punti su aree arrotondate non distinte, come la sommità della testa.
- Evitare le sopracciglia e le aree in cui la pelle si è spostata visivamente.

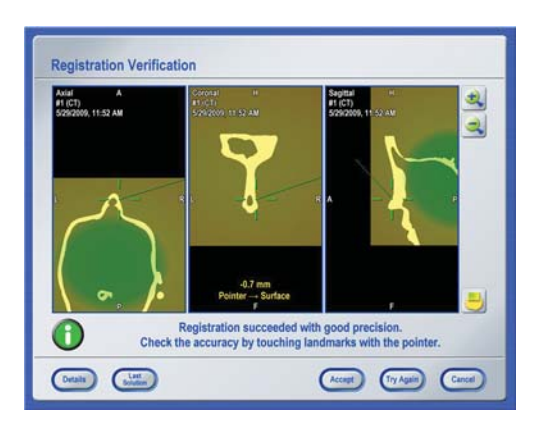

## **8. VERIFICA DETTAGLIATA PRIMA DEL DRAPPEGGIO**

Per assicurare l'accuratezza appropriata della registrazione iniziale:

- Verificare nelle aree in cui non sono stati acquisiti punti durante la registrazione.
- Verificare nelle aree multiple distribuite più ampiamente, ad esempio a entrambi i lati del volto, nella sommità della testa, all'interno o vicino alla regione di interesse.
- Verificare i reperi anatomici consigliati, tra cui tragi, inion, bregma o denti nella mascella superiore. I reperi anatomici tipici sono anche i canti laterali, il nasion o la spina nasalis, ma essi possono evidenziare un risultato eccessivamente ottimista in caso di utilizzo di matching superficiale, in quanto si trovano nella stessa area in cui erano stati acquisiti i punti di registrazione.
- Evitare di verificare l'accuratezza senza i reperi anatomici. Gli errori di rotazione possono essere rilevati solo quando si effettua la verifica su reperi anatomici significativi su tutta la testa del paziente.
- Contrassegnare almeno un punto con la penna nella regione dell'incisione. Verificare questo(i) punto(i) prima (e dopo) il drappeggio. Assicurarsi che questo punto non sia influenzato dallo spostamento della pelle.
- Se la registrazione è riuscita con una buona precisione, tenere presente che si tratta solo di informazioni sulla qualità del matching eseguito dal software sui punti acquisiti rispetto ai marker e ai reperi anatomici pianificati. Verificare sempre l'accuratezza attenendosi alle modalità sopra descritte.

L'accuratezza nell'area di interesse può variare rispetto all'accuratezza verificata sulla superficie cutanea. Per valutare l'accuratezza nella regione di interesse, usare sia la verifica dei reperi anatomici che la funzionalità di mappa di affidabilità (la disponibilità di questa funzionalità dipende dalla versione del prodotto in uso).

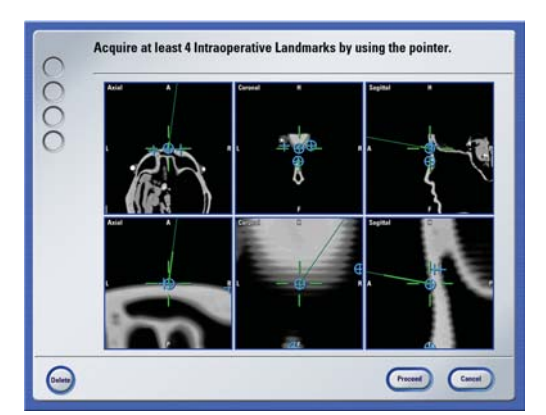

#### **9. ACQUISIRE I REPERI ANATOMICI PER RIPRISTINARE LA REGISTRAZIONE, SE NECESSARIO**

Il software di navigazione fornisce un meccanismo di backup se, ad esempio, la stella di riferimento viene spostata accidentalmente o il paziente viene riposizionato e pertanto la registrazione iniziale non è più accurata.

Per poter utilizzare questa funzionalità, selezionare **Acquire Intraoperative Landmarks** nel menu di registrazione. Acquisire tutti i reperi anatomici possibili (almeno 4), accessibili e identificabili con precisione durante l'intervento.

# **10. VERIFICA DETTAGLIATA DOPO IL DRAPPEGGIO**

Per assicurarsi che l'accuratezza non sia diminuita durante la procedura di drappeggio:

- Effettuare una verifica in base alla descrizione fatta al passaggio 8 del presente documento, specialmente nelle aree con più ampia distribuzione, all'interno o vicino alla regione di interesse, nei reperi anatomici consigliati (es.: tragi, inion, bregma o denti nella mascella).
- Prima di procedere al drappeggio, verificare i punti contrassegnati con una penna.
- Verificare almeno un repere anatomico sul lato controlaterale della stella di riferimento (ossia, più lontano dalla stella di riferimento rispetto alla regione di interesse).

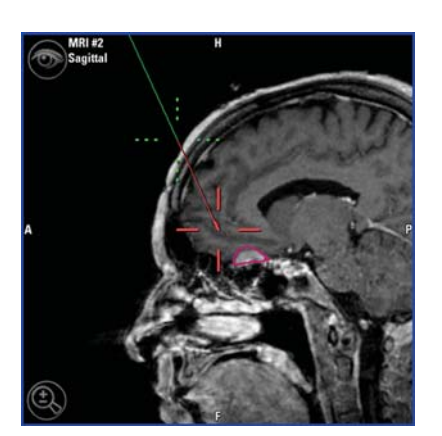

# **11. VERIFICA NEL CORSO DELLA PROCEDURA**

- Ripetere la verifica dopo la trapanatura o la craniotomia.
- Ripetere la verifica dopo il completamento della biopsia o la resezione.
- Verificare ripetutamente l'accuratezza durante la procedura, ogni volta che appare il messaggio relativo al controllo dell'accuratezza.

Durante la procedura, eseguire la verifica direttamente sull'osso e/o sui reperi anatomici acquisiti.

Non verificare l'accuratezza sul tessuto cerebrale. Il sistema di navigazione cranica Brainlab utilizza le scansioni del paziente acquisite in fase preoperatoria. L'anatomia corrente del paziente potrebbe non corrispondere alle immagini acquisite in fase preoperatoria, ad esempio a causa del fenomeno di brain shift o resezioni.

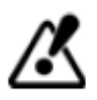

**Tenere presente che il sistema di navigazione cranica Brainlab rappresenta esclusivamente un supporto addizionale per il chirurgo e non sostituisce in nessun caso l'esperienza professionale del chirurgo, né la sua responsabilità durante l'uso.**

**Prima del trattamento del paziente, esaminare sempre la plausibilità di tutte le informazioni immesse nel sistema e da esso generate.**

Pagina 4-4

**INFORMAZIONI SUL PRODUTTORE:**

Brainlab AG Kapellenstr. 12, 85622 Feldkirchen, Germany

Europa, Africa, Asia, Australia: +49 89 99 15 68 44 USA e Canada: +1 800 597 5911 Giappone: +81 3 3769 6900 America Latina: +55 11 33 55 33 70 Francia: +33-800-67-60-30

E-mail: support@brainlab.com